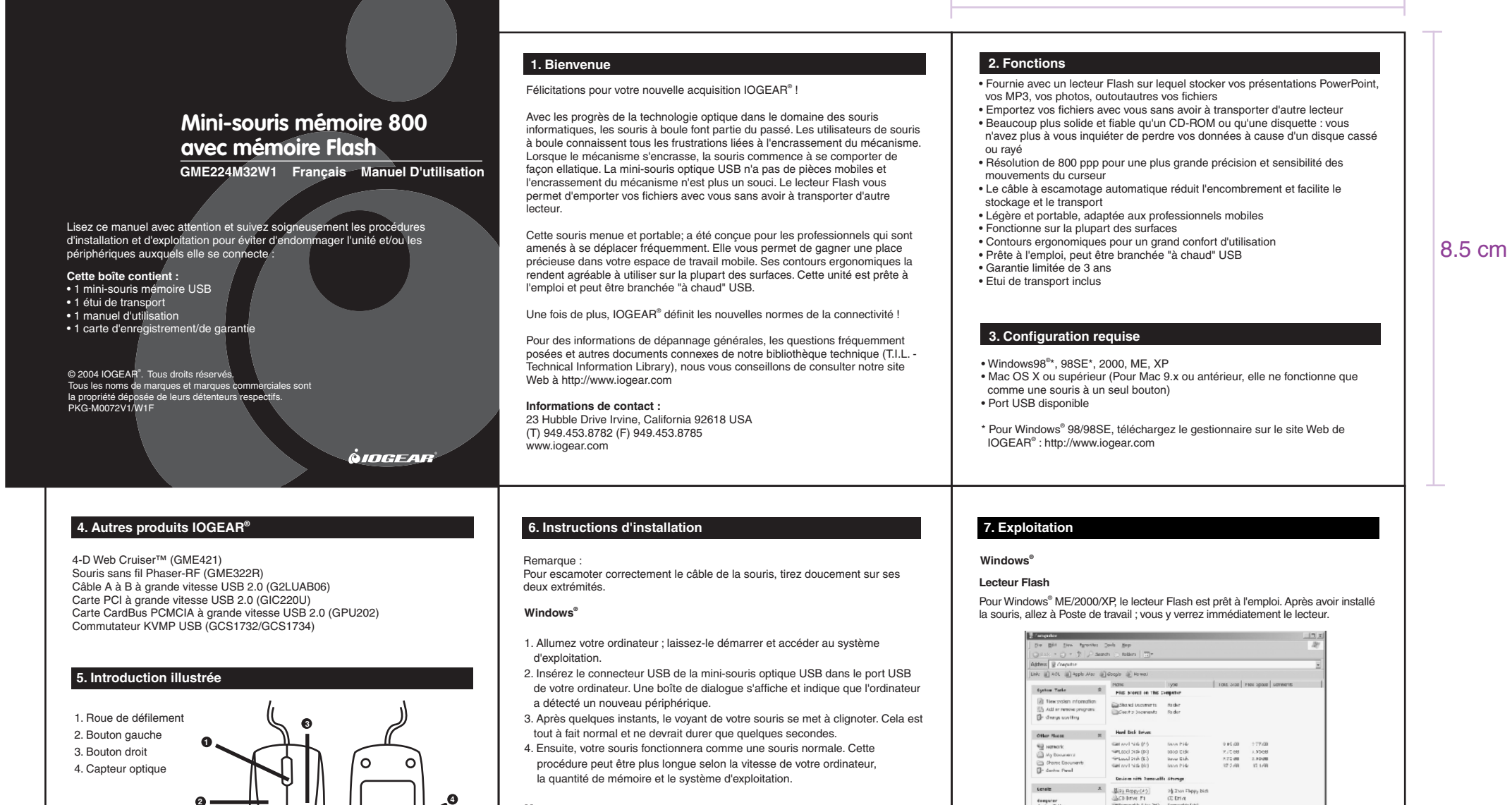

En cas de besoins particuliers de configuration de souris, allez à Poste de<br>travail/Panneau de configuration et sélectionnez Souris.

**2**

### **Configuration des boutons**

**Windows®**

Ici que vous pouvez configurer votre souris comme il vous convient. Que vous soyez droitier ou gaucher, vous pourriez configurer la souris de façon à cliquer selon vos préférences.

Ex. : Sur une souris pour gaucher, le bouton droit est généralement le bouton principal et le bouton gauche le bouton d'option.

### **Onglet Pointeurs**

Cet onglet est une extension des modèles de votre bureau Microsoft ® Windows®. Vous pouvez y choisir différents modèles pour les icônes de votre souris.

L'option d'ombre laisse une ombre sombre sur le bureau afin de dramatiser la présence du pointeur de la souris.

# **Mac**

**Mac**

**4**

 $\mathfrak{S}$ 

pour pouvoir l'utiliser immédiatement.

Pour Mac OS X, le lecteur Flash est prêt à l'emploi. Après avoir installé la souris, vous verrez immédiatement le lecte

Pour les Macintosh, cette souris est prête à l'emploi. Il vous suffit de la brancher

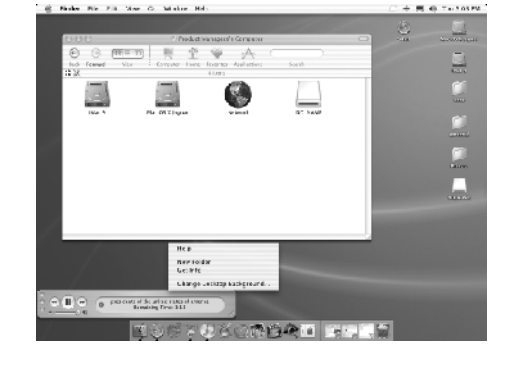

**Préférences système pour la souris** Dans les préférences de la souris, vous pouvez régler la vitesse de suivi, de défilement et de double-clic.

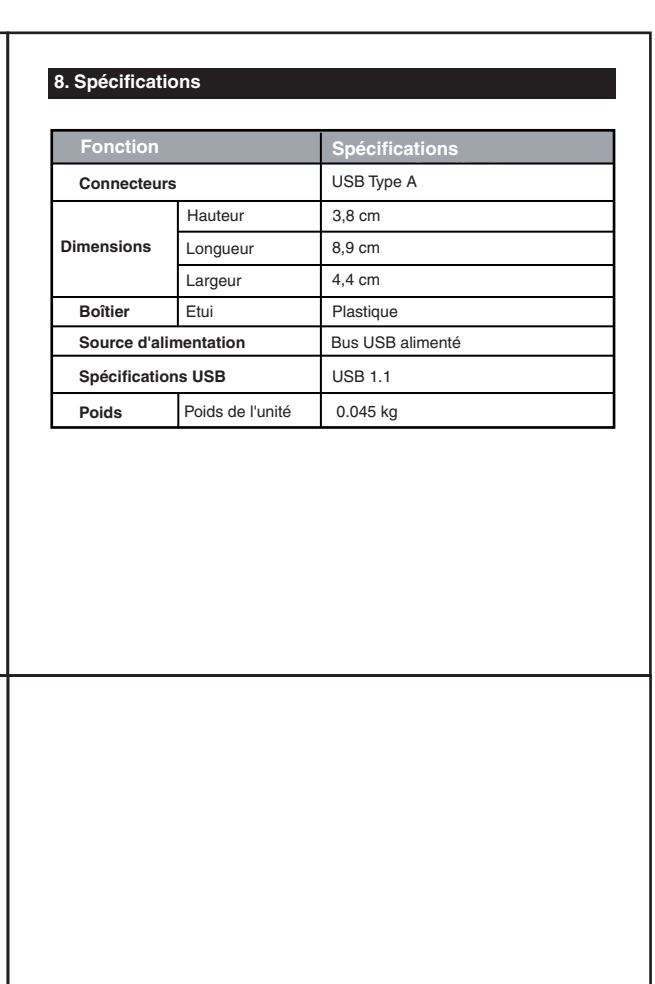

Pour Windows ® 98/98SE, vous devez télécharger le gestionnaire depuis le site Web de IOGEAR® . Après avoir installé le gestionnaire, allez à Poste de travail ;

vous y verrez le lecteur amovible.

Georgiater<br>System Folde

## **9. Déclaration portant sur les interférences radio et télé**

**AVERTISSEMENT !!!** Cet équipement génère, utilise et peut irradier de l'énergie de fréquence radio et, s'il n'est pas installé et utilisé conformément au manuel<br>d'instructions, peut provoquer des interférences radio. Cet équipement a été<br>testé et est conforme aux limites pour les périphériques informa B selon la sous-section J de la section 15 de la réglementation FCC. Ces limites sont conçues pour fournir une protection raisonnable contre de telles interférences lors d'une exploitation dans un environnement commercial. Il est probable que l'utilisation de cet équipement en une zone résidentielle cause des interférences ; dans ce cas, l'utilisateur devra, à ses frais, prendre toutes les mesures nécessaires pour remédier à ces interférences. Il n'existe aucune garantie l'absence d'interférence des fréquences radio en des emplacements particuliers.

IOGEAR® n'est pas responsable des interférences radio de télécommunication causées par des modifications non autorisées du mécanisme ou des câble

## **10. Garantie limitée**

LA RESPONSABILITE DU VENDEUR DIRECT POUR TOUT DOMMAGE DIRECT, INDIRECT, SPECIAL, ACCESSOIRE OU CONSECUTIF RESULTANT DE L'UTILISATION DU PRODUIT, DU DISQUE OU DE SA DOCUMENTATION NE POURRA EN AUCUN CAS EXCEDER LE PRIX PAYE POUR LE PRODUIT.

Le vendeur direct ne propose aucune garantie ou représentation, expresse, implicite ou réglementaire quant au contenu ou à l'utilisation de cette documentation, et décline spécifiquement sa qualité, sa performance, sa qualité marchande ou son adaptation à un usage particulier.

Le vendeur direct se réserve également le droit, sans s'y limiter, de réviser ou de mettre à jour le périphérique ou la documentation sans obligation d'en informer quiconque (individu ou entité). Pour tout renseignement supplémentaire, veuillez .<br>contacter votre vendeur direct.